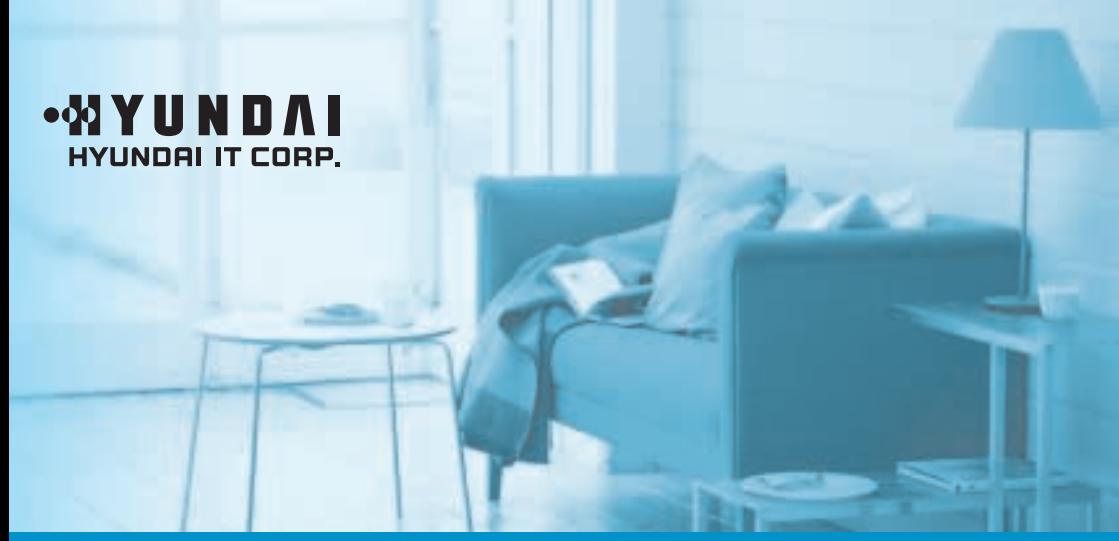

**User's Guide** 

# **LCD MONITOR**

Model: U90D

Download from Www.Somanuals.com. All Manuals Search And Download.

#### **FCC STATEMENT**

This equipment has been tested and found to comply with the limits for a Class B digital device pursuant to part 15 of the FCC Rules. These limits are designed to provide reasonable protection against harmful interference in a residential installation. This equipment generates, uses and can radiate radio frequency energy and, if not installed and used in accordance with the instructions, may cause harmful interference to radio communications. However, there is no guarantee that interference will not occur in a particular installation. If this equipment does cause harmful interference to radio or television reception, with can be determined by turning the equipment off and on, the user is encouraged to try to correct the interference by one more of the following measures:

- Reorient or relocate the receiving antenna.
- Increase the separation between the equipment and receiver.
- Connect the equipment into an outlet on a circuit different from that to which the receiver is connected.
- Consult the dealer or an experienced radio/TV technician for help.
- Only shielded interface cable should be used.

Finally, any changes or modifications to the equipment by the user not expressly approved by the grantee or manufacturer could void the users authority to operate such equipment.

- **1. precautions**
- **2. Items**
- **3. Setting up the LCD monitor**
- **4. Adjusting The Monitor**
- **5. Appendix**
- **6. PowerSaver**
- **7. Troubleshooting**

#### **Plug & Play**

The adoption of the new VESA Plug and Play solution eliminates complicated and time consuming setup. It allows you to install your monitor in a Plug and Play compatible system without the usual hassles and confusion. Your PC system can easily identify and configure itself for use with your display. This monitor automatically tells the PC system its Extended Display Identification Data (EDID) using Display Data Channel (DDC) protocols so the PC system can automatically configure itself to use the flat panel display.

## **1 Precautions**

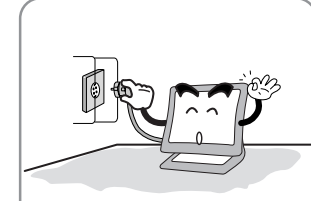

 $\bigwedge$ 

Plug the power cord into a properly grounded outlet. There is the risk of electric shock.

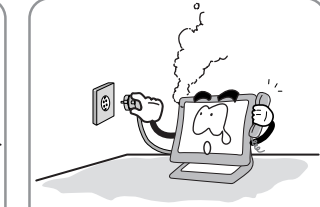

Warning : The following information will help you avoid the risk of electric shock, serious injury, and death.

If you hear a noise or smell smoke from the computer or adaptor, unplug the power cord immediately, and call the service center. There is the risk of electric shock or fire.

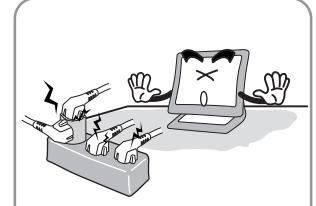

Do not overload an electrical outlet with too many devices. There is the risk of fire.

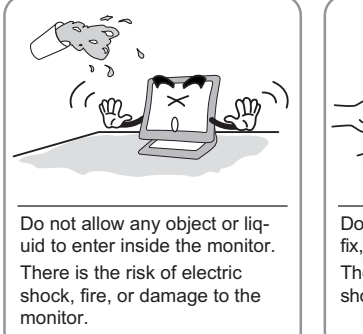

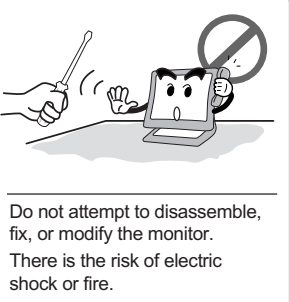

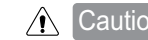

Caution: The following information will help you avoid the risk of minor or moderate injury, or damage to the monitor.

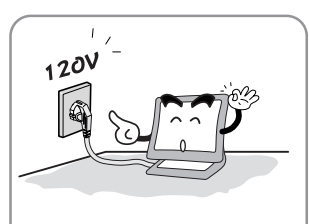

Use a proper voltage/current level indicated

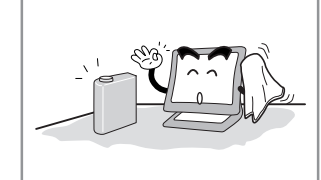

Do not clean the LCD with abrasive chemicals. There is the risk of damage to the LCD.

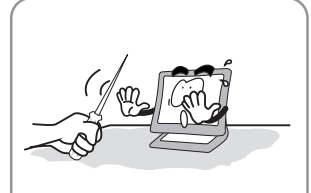

Do not scratch and damage the LCD with sharp objects.

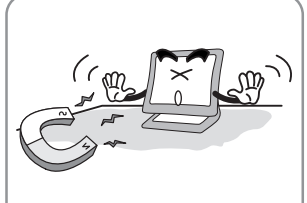

Keep the monitor away from objects and electrical appliances that may generate electromagnetic fields.

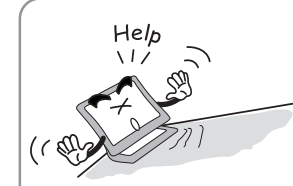

Place the monitor on a flat, stable surface. The monitor may fall and there is the risk of damage or injury

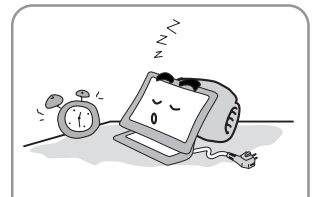

Unplug the power cord when the monitor is not in use for a prolonged period of time.

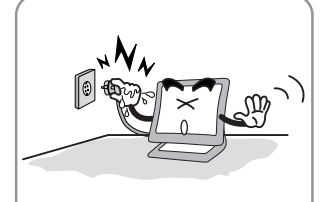

Do not unplug from the outlet by pulling the power cord or when your hands are wet. There is the risk of electric shock and fire.

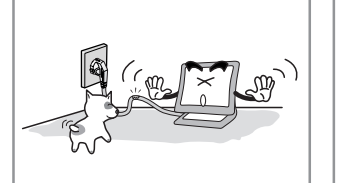

Do not bend the power cord excessively or place heavy objects on it. Keep children and pets away from the power cord as they may damage the power cord. There is the risk of electric shock and fire.

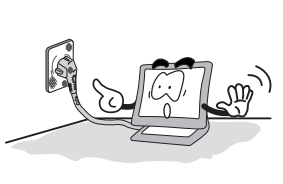

Do not use a damaged power cord or plug. Make sure the plug fits snugly into the outlet. There is the risk of electric shock or fire.

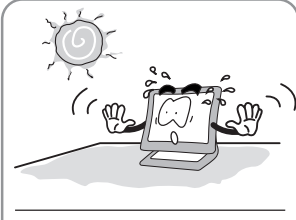

Do not expose the monitor to the direct sun light.

1

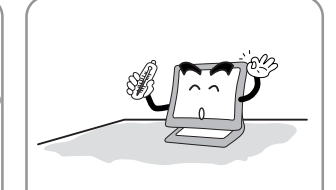

Keep the monitor away from high temperature, humidity, and dust. ■ Operating environment =0~25degrees Celsius ■ Operating environment

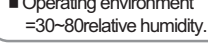

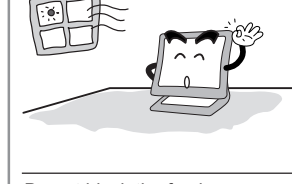

Do not block the fan louvers. There is the risk of fire or damage to the monitor.

2

## **2 Items**

User Manual, LCD Monitor, Power cord, 15-pin D-Sub Signal Cable, Stand, Audio Cable, DVI-D Cable.

## **3 Setting up the LCD monitor**

**How to connect the power cord and the several cables to the LCD monitor.**

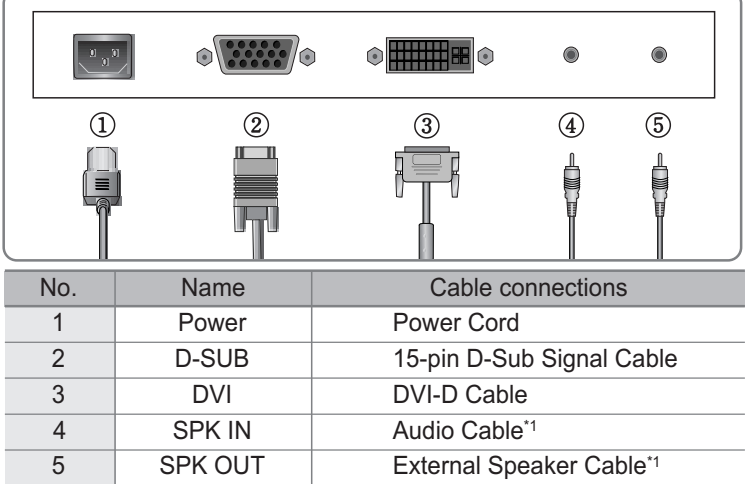

\*1 : For Audio Model Only.

## **4 Adjusting The Monitor**

- MENU : 1. First click : The OSD main menu appears.
	- 2. Second click : The OSD menu disappears.
- AUTO : When you push Auto button, this will optimize image quality automatically.
- MUTE : Sound Mute On/Off button.
- POWER: Power On/Off toggle button.
- SEL : Select a command function.
- $\triangle$ : 1. Move the on-screen highlighted command item to the next one. 2. Decrease the current option value.
- : 1. Move the on-screen highlighted command item to the Previous one.  $\blacktriangledown$ 2. Increase the current option value.
- MODE : You can change the display mode.( $ANALOG \leftrightarrow DIGITAL$ )
- VOL : Volume.

3

MWE : You can manually adjust the screen to your environment on the computer.

# **5 Appendix**

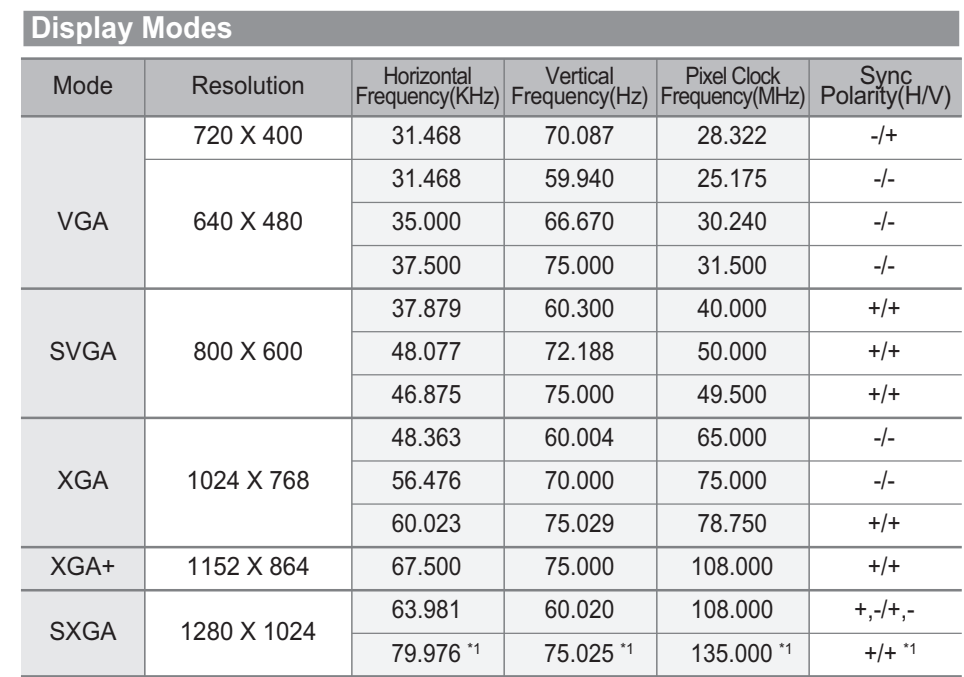

\*1 : For Analog Mode Only.

4

## **6 PowerSaver**

This monitor has a built-in power management system called PowerSaver.

This system saves energy by switching your monitor into a low-power mode when it has not been used for a certain amount of time.

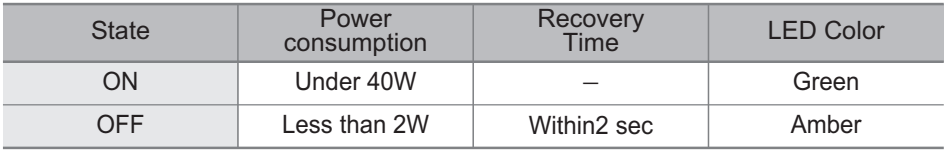

# **7 Troubleshooting**

5

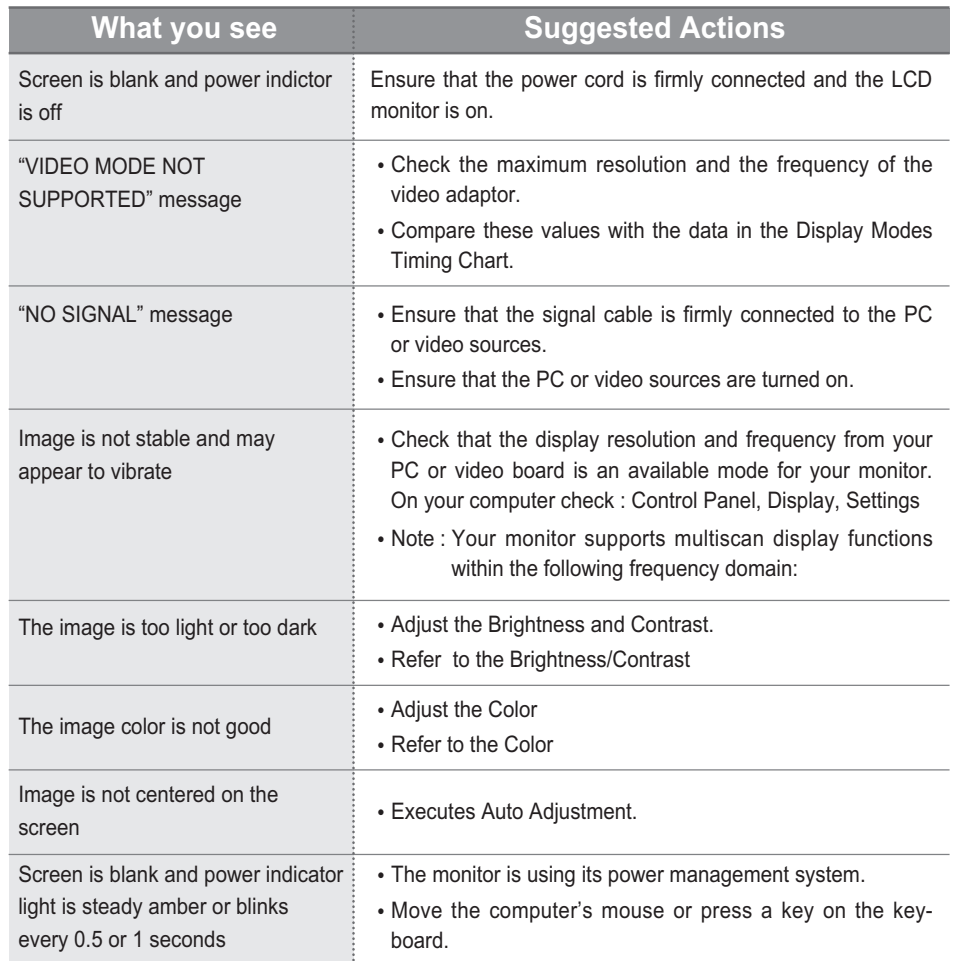

## Appendix A. Specifications

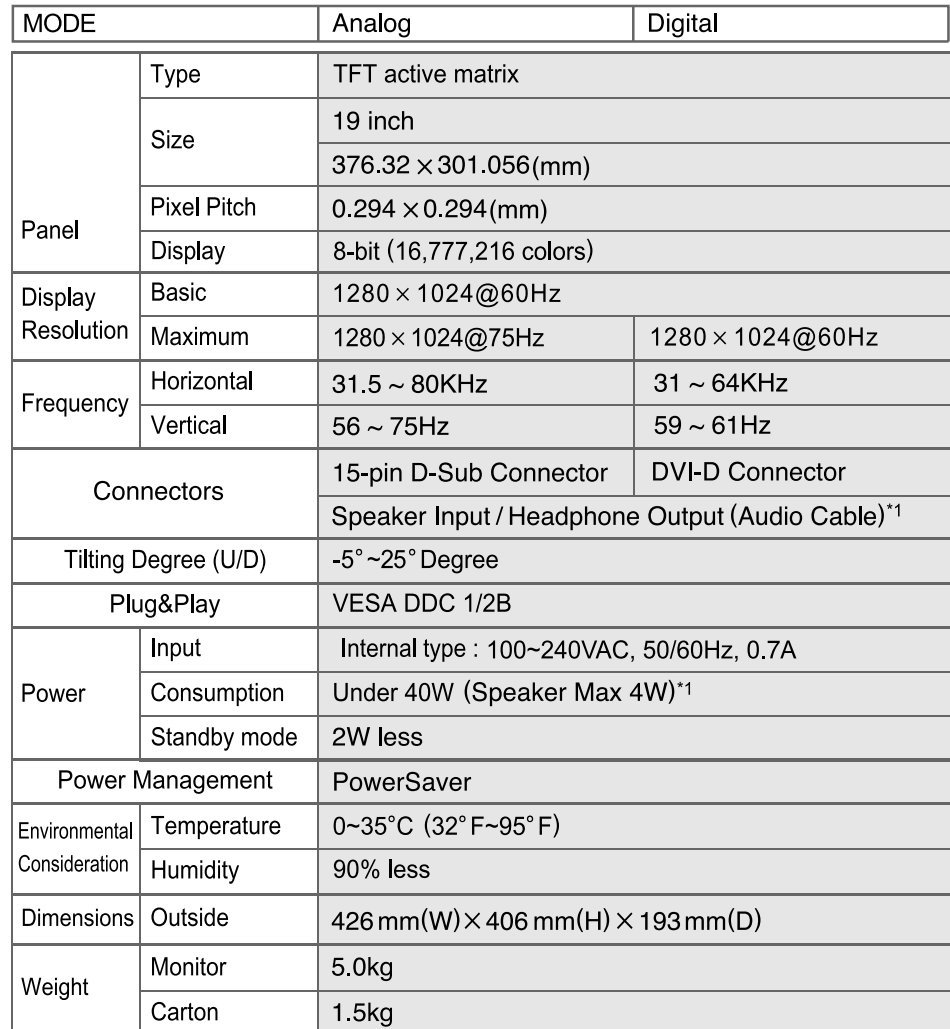

\*1 : For Audio Model Only.

#### Disposal of Used Electrical & Electronic Equipment

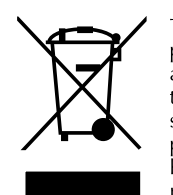

English

The meaning of the symbol on the product, its accessory or packaging indicates that this product shall not be treated as household waste. Please, dispose of this equipment at your applicable collection point for the recycling of electrical & electronic equipments waste. In the European Union and Other European countries which there are separate collection systems for used electrical and electronic product. By ensuring the correct disposal of this product, you will help prevent potentially hazardous to the environment and to human health, which could otherwise be caused by unsuitable waste handling of this product. The recycling of materials will help conserve natural resources. Please do not therefore dispose of your old electrical and electronic equipment with your household waste. For more detailed information about recycling of this product, please contact your local city office, your household waste disposal service or the shop where you purchased the product.

#### **FCC STATEMENT**

This equipment has been tested and found to comply with the limits for a Class B digital device pursuant to part 15 of the FCC Rules. These limits are designed to provide reasonable protection against harmful interference in a residential installation. This equipment generates, uses and can radiate radio frequency energy and, if not installed and used in accordance with the instructions, may cause harmful interference to radio communications. However, there is no quarantee that interference will not occur in a particular installation. If this equipment does cause harmful interference to radio or television reception, with can be determined by turning the equipment off and on, the user is encouraged to try to correct the interference by one more of the following measures:

- Reorient or relocate the receiving antenna.
- Increase the separation between the equipment and receiver.
- Connect the equipment into an outlet on a circuit different from that to which the receiver is connected.
- Consult the dealer or an experienced radio/TV technician for help.
- Only shielded interface cable should be used.

Finally, any changes or modifications to the equipment by the user not expressly approved by the grantee or manufacturer could void the users authority to operate such equipment.

- **1. Précautions**
- **2. Eléments & Accessoires**
- **3. Installation du moniteur**
- **4. Ajustement du Moniteur**
- **5. Annexes**
- **6. Economie d'énergie**
- **7. Résolution de problèmes techniques**

#### **Plug & Play**

L'adoption de la nouvelle norme Plug & Play élimine toute installation longue et compliquée. Elle vous permet d'installer votre moniteur avec un système compatible Plug & Play sans énervement et ni confusion habituelle. Votre système peut ainsi automatiquement identifier et configurer lui-même votre moniteur. Ce dernier communique au système OS du PC son EDID (Extended Display Identification Data) en utilisant le protocole DDC (Display Data Channel). De ce fait le PC se configure automatiquement pour se connecter au moniteur.

## **1 Précautions**

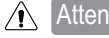

Attention : Les informations suivantes vous aideront à éviter les risques d'électrochoc, de blessure grave ou mortelle.

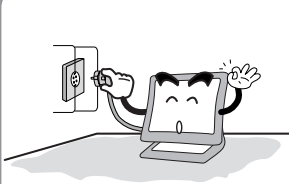

Connectez le cordon d'alimention à une prise correctement reliée au sol. Il y a un risque d'électrochoc.

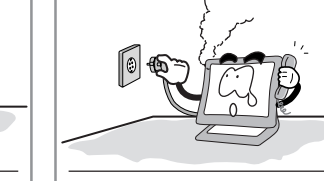

Si vous entendez un bruit ou sentez une odeur particulière s'échappant du PC ou de l'adaptateur, débranchez immédiatement le cordon d'alimentation et appelez le service après vente. Il y a un risque d'électrochoc et d'incendie

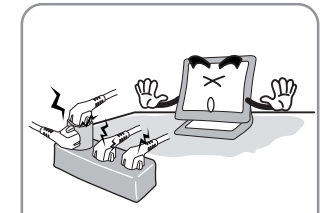

Ne connectez pas ensemble trop d'appareils électriques à votre multiprise. Il y a un risque d'incendie.

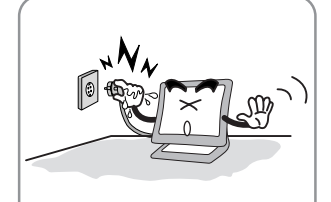

Ne tirez pas le cordon d'alimentation de la prise lorsque vos mains sont humides. Il y a un risque d'électrochoc et d'incendie.

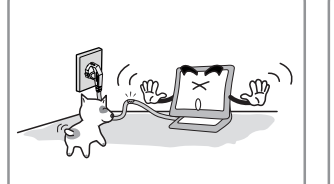

Ne pliez pas le cordon de secteur excessivement ni ne placez d'objet lourd dessus. Gardez enfants et animaux loin du cordon d'alimentation qu'ils pourraient endommager. Il y a un risque d'électrochoc et d'incendie.

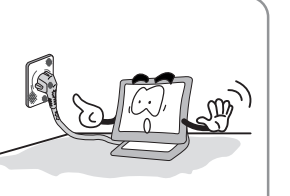

N'utilisez pas un cordon d'alimentation endommagé. Assurez-vous que les connections soient correctement ajustées. Il y a un risque d'électrochoc et d'incendie.

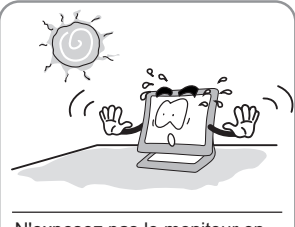

N'exposez pas le moniteur en plein soleil.

1

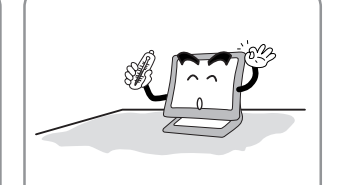

Protégez le moniteur des sources de chaleur, humides et poussièreuses ■Environement optimum. =0~25 degrés Celsius

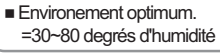

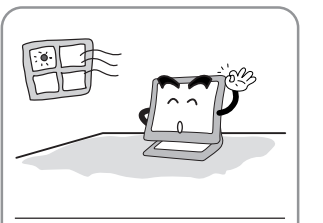

- Ne bloquez pas les auvents de ventilateur. Il y a un risque d'incendie ou de
- dommages causés au moniteur.

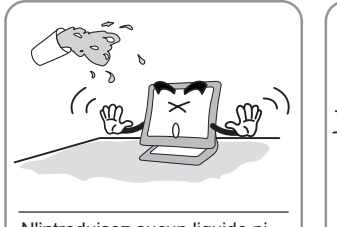

N'introduisez aucun liquide ni objet dans le moniteur. Il y a un risque d'électrochoc,

d'incendie ou de dommages causés au moniteur.

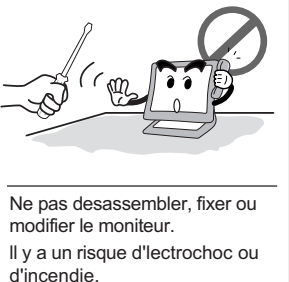

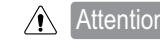

Attention : Les informations suivantes vous aideront à éviter des risques mineurs ou modérés de blessure, ou de dommages causés au moniteur.

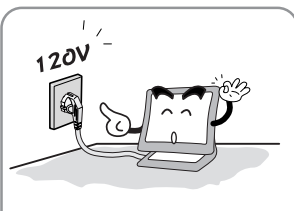

Utilisez un voltage courament utilisé

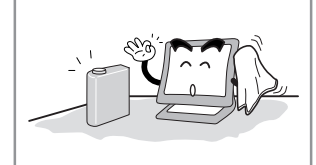

N'utilisez pas de produits chimiques abrasifs pour nettoyer lle moniteur LCD. Il y a un risque de dommage causé à l'écran LCD.

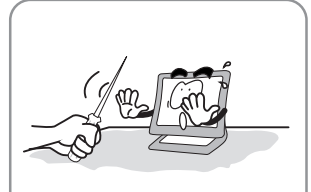

N'éraflez ni n'endommagez le moniteur avec des produits pointus.

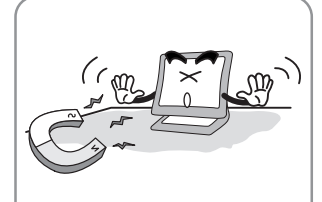

Garder le moniteur à distance des objets et des appareils électriques pouvant générer des champs électromagnétiques.

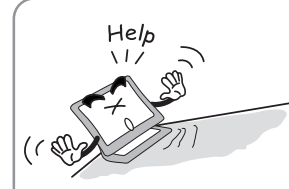

Placez le moniteur sur une surface plane et stable. Le moniteur pourrait tomber et risquer d'être endommagé ou bien de vous blesser.

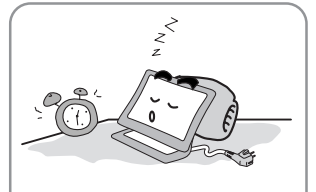

Débranchez le cordon d'alimentation si le moniteur n'est pas utilisé pendant une période prolongée.

2

## **2 Eléments & Accessoires**

Guide utilisateur, Moniteur LCD, Cordon d'Alimentation, Câble de signal 15-pin D-Sub, Câble Audio, Cable DVI en option.

## **3 Installation du moniteur**

**Comment connecter le cordon d'alimentation et les différents cables ?**

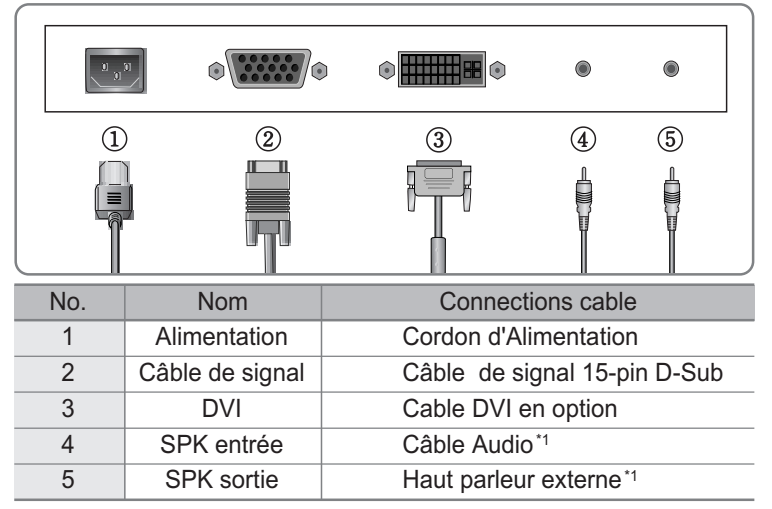

\*1 : Pour modèle avec haut parleurs uniquement.

## **4 Ajustement du Moniteur**

- MENU : 1. Premier clic : le menu OSD apparaît.
- 2. Deuxième clic : le menu OSD disparaît.
- AUTO : Quand vous cliquez sur le bouton Auto, la qualité de l'image sera opti- misée automatiquement..
- MUTE : Bouton de mise en sourdine
- Power : Bouton Marche/Arrêt.

3

- SEL : Sélectionne une fonction.
	- $\blacktriangle$ : 1. Déplace vers le menu suivant. 2. Diminue l'option sélectionnée.
	- : 1. Déplace vers le menu précédent. 2. Augmente l'option sélectionnée.
- MODE : Sélectionne le signal d'entrée.(ANALOG ↔ DIGITAL)
- VOL : Boutons de réglage du volume.
- MWE : Vous pouvez régler manuellemnt votre moniteur suivant l'environnement de votre PC.

## **5 Annexes**

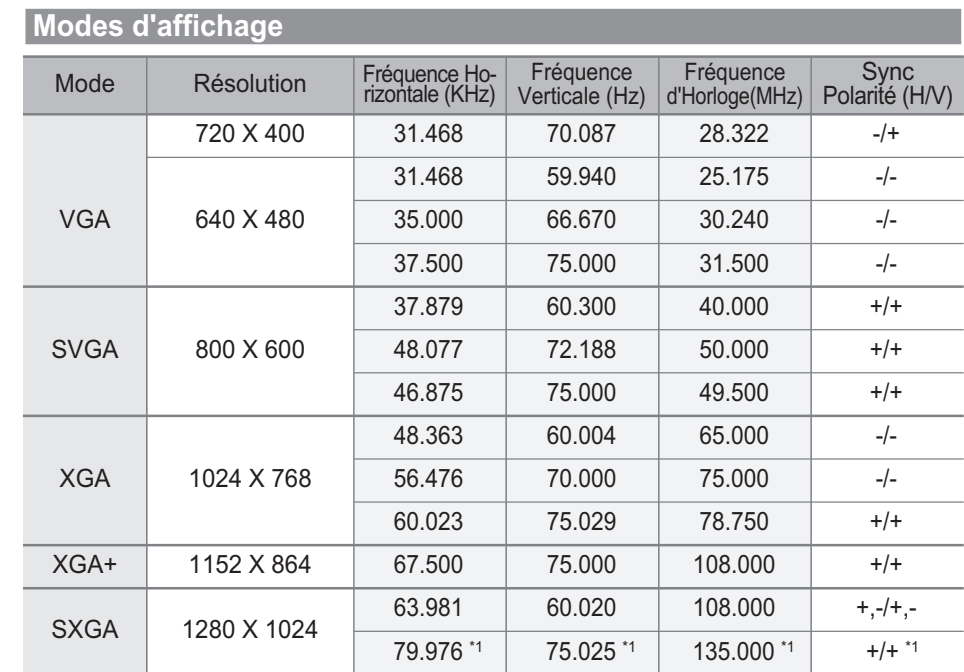

\*1 : Pour mode analogique uniquement.

4

## **6 Economie d'énergie**

Ce moniteur intègre un sytème d'économie d'énergie. En commutant votre moniteur en mode basse consommation d'énergie, lorsque celui-ci n'a pas été utilisé pendant un certain temps, le système déclanche la procédure "Economise d'énergie". Si vous n'utilisez pas votre moniteur pendant longtemps, il faut l'éteindre.

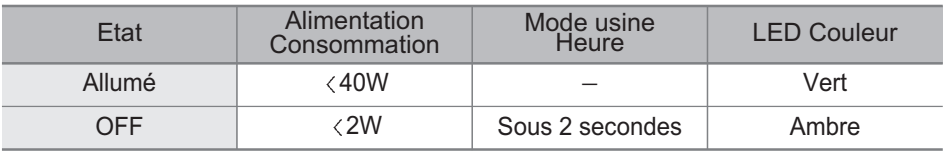

5

## **7 Résolution de problèmes techniques**

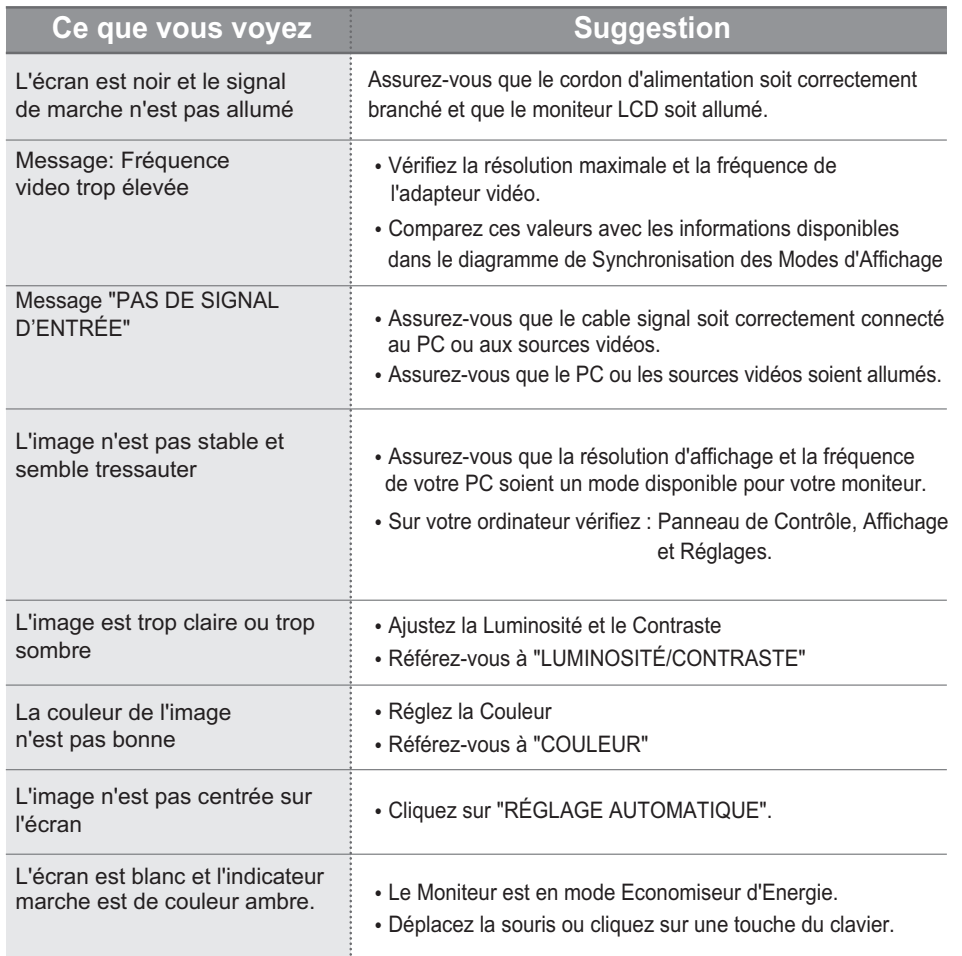

## Spécifications

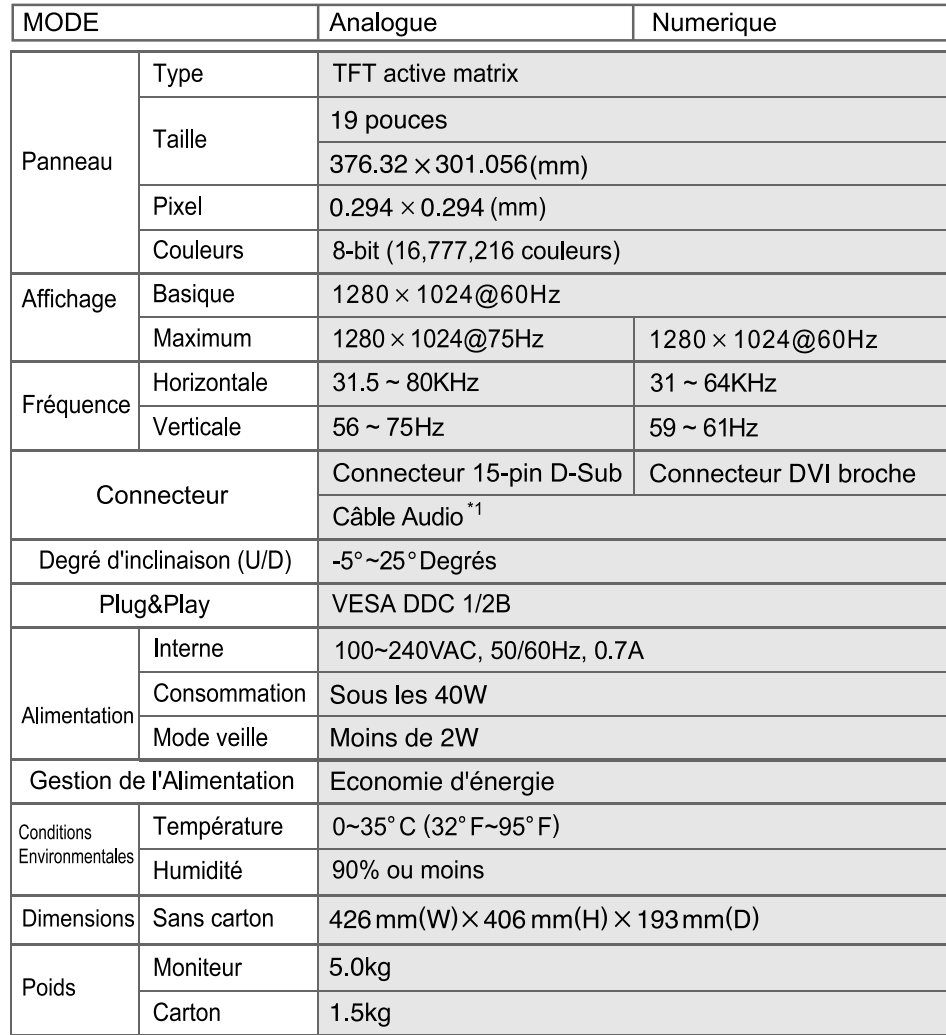

\*1 : Pour modèle avec haut parleur uniquement.

#### French

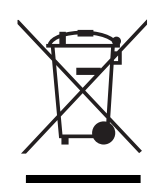

#### Traitement des appareils électriques et électroniques en fin de vie (applicable dans les pays de l'union européenne et aux autres pays européens disposant de systèmes de collecte sélective).

Ce symbole, apposé sur le produit ou sur son emballage, indique que ce produit ne doit pas être traité avec les dechets ménagers. Il doit être remis à un point de collecte approprié pour le recyclage des équipements électriques et électroniques. En s'assurant que ce produit est bien mis au rebus de manière appropriée, vous aiderez à prévenir les conséquenses négatives potentielles pour l'environnement et la santé humaine. Le recyclage des matériaux aidera à conserver les ressources naturelles. Pour toute iformation supplémentaire au sujet du recyclage de ce produit, vous pouvez consulter votre municipalité, votre déchetterie ou le magasin où vous avez acheté le produit.

### **FCC STATEMENT**

This equipment has been tested and found to comply with the limits for a Class B digital device pursuant to part 15 of the FCC Rules. These limits are designed to provide reasonable protection against harmful interference in a residential installation. This equipment generates, uses and can radiate radio frequency energy and, if not installed and used in accordance with the instructions, may cause harmful interference to radio communications. However, there is no quarantee that interference will not occur in a particular installation. If this equipment does cause harmful interference to radio or television reception, with can be determined by turning the equipment off and on, the user is encouraged to try to correct the interference by one more of the following measures:

- Reorient or relocate the receiving antenna.
- Increase the separation between the equipment and receiver.
- Connect the equipment into an outlet on a circuit different from that to which the receiver is connected.
- Consult the dealer or an experienced radio/TV technician for help.
- Only shielded interface cable should be used.

Finally, any changes or modifications to the equipment by the user not expressly approved by the grantee or manufacturer could void the users authority to operate such equipment.

- **1. Sicherheitsanweisungen**
- **2. Teile**
- **3. Aufstellen des Monitors**
- **4. Tasten an der Vorderseite**
- **5. Anhang**
- **6. Power Saver**
- **7. Störungen beheben**

#### **Was ist Plug & Play?**

Bei der Installation von Monitor macht die Funktion von VESA Plug and Play ohne die zeitaufwendige Installationsprozedur den Monitor funktionsfähig. Sie können Ihren Monitor in einem Plug & Play System installieren. Mit Plug and Play System erkennt das Computersystem den Monitor bzw. Einstellungsprogramm für den Monitor und richtet ihn automatisch ein.

## **1 Sicherheitsanweisungen**

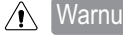

Warnung : Bei den folgenden Fällen kann man Stromschläge oder schwere Verletzungen bekommen oder sterben.

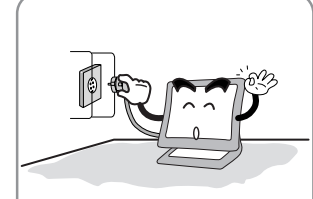

Stecken Sie den Netzstecker in die geerdete Steckdose. Stromschlaggefahr.

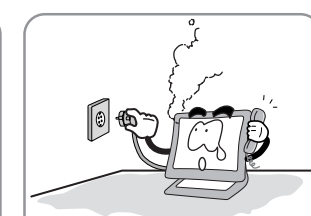

Ziehen Sie den Netzstecker heraus, wenn der Monitor knistert oder qualmt, und rufen Sie Service Center an. Dies könnte ein Feuer verursachen.

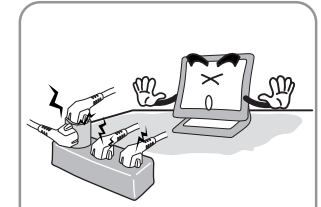

Schließen Sie nicht zu viele Verlängerungskabel oder Netzstecker an eine Steckdose an. Dies könnte ein Feuer verursachen.

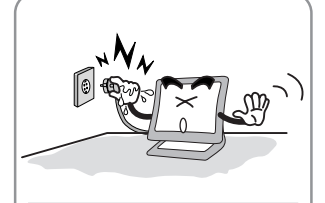

Ziehen Sie den Stecker nicht am Kabel heraus und berühren Sie nicht mit den nassen Händen. Dies könnte elektrischen Schlag oder Feuer verursachen.

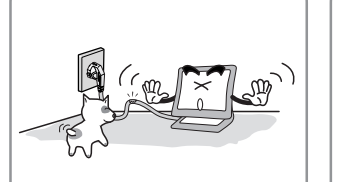

Stellen Sie keine schweren Objekte auf den Netzstecker. Lassen Sie die Kinder oder Haustiere den Netzstecker nicht berühren. Dies könnte elektrischen Schlag oder Feuer verursachen.

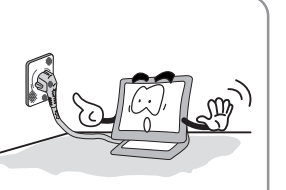

Benutzen Sie keinen schadhaften oder locker sitzenden Netzstecker. Dies könnte elektrischen Schlag oder Feuer verursachen.

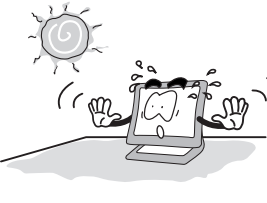

Stellen Sie den Monitor nicht direkt neben dem Fenster auf, wo direktes Licht oder Sonnenstrahlung auf die Bildschirmoberfläche fällt.

1

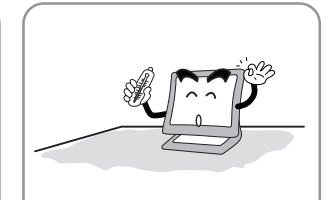

Benutzen Sie den Monitor nicht an heißem, feuchtem oder staubigem Ort. ■Angemessene Temperatur : 0~25 ℃ ■Angemessene Feuchtigkeit : 30-80RH

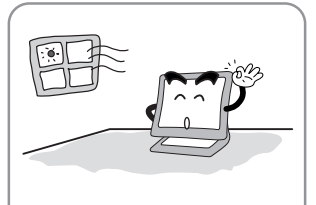

Decken Sie nichts über die Lüftungsöffnungen des Monitorgehäuses. Dies könnte Funktionsausfall oder ein Feuer verursachen.

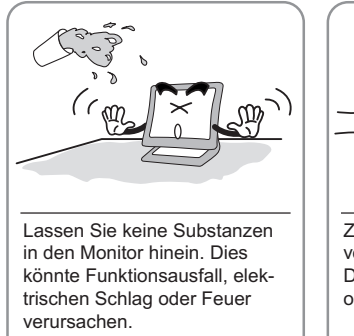

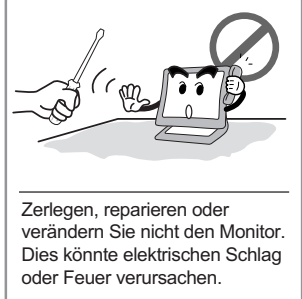

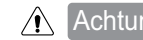

Achtung : Folgende Fälle könnten leichte Verletzung oder Schäden verursachen.

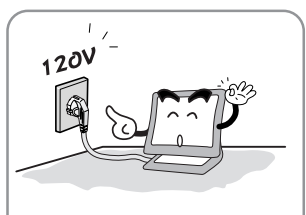

Überprüfen Sie die Spannungsversorgung, bevor Sie den Netzstecker an die Steckdose anschließen.

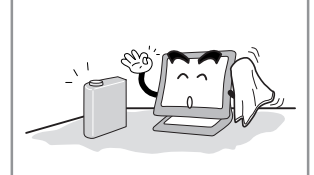

Reinigen Sie nicht mit Azeton, Äthylalkohol oder säuerlichem Reinigungsmittel den Bildschirm von LCD-Monitor. Dies kann die Oberfläche beschädigen.

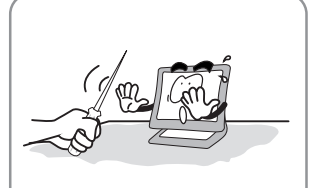

Halten Sie den Monitor von den scharfen Gegenständen(Nagel, Nadel) fern. Sie können die Bildschirmoberfläche beschädigen.

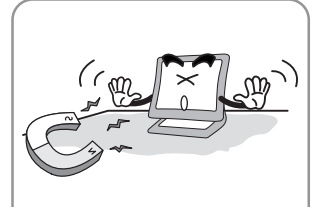

Halten Sie den Monitor von magnetischen Substanzen, Metall und entzündlichen Stoffen fern.

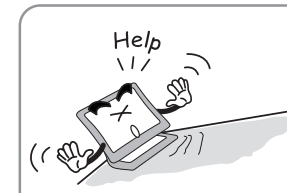

Stellen Sie den Monitor nicht auf eine schiefe Arbeitsfläche auf. Wenn er herunterfällt, kann er Verletzungen oder Beschädigung verursachen.

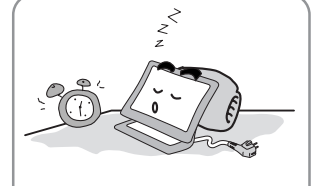

Ziehen Sie den Netzstecker aus, wenn Sie den Monitor über einen längeren Zeitraum nicht benutzen oder ausgehen.

2

## **2 Teile**

Benutzerhandbuch, LCD Monitor, Netzanschlußkabel, 15 pin D-Sub Kabel, Ständer, Audiokabel, DVI Kabel.

## **3 Aufstellen des Monitors**

#### **Anschließsen des LCD Monitors**

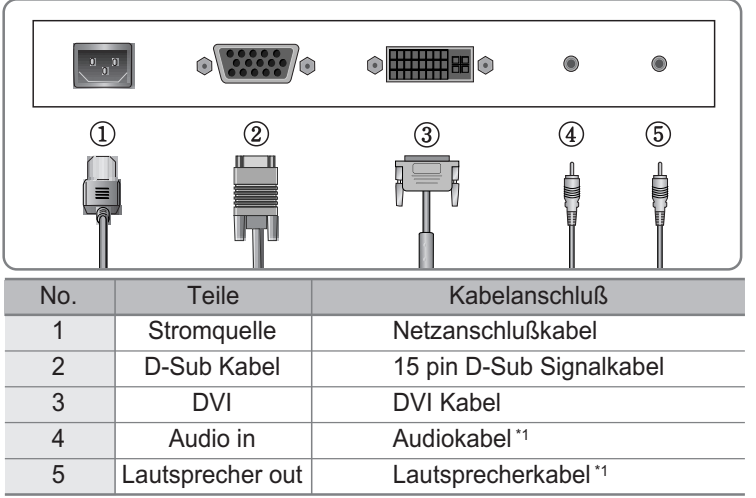

\*1 : Es gilt nur für das Audiomodell.

## **4 Tasten an der Vorderseite**

- Menü : 1. Erstes Drücken: OSD Mainmenü öffnen
- 2. Zweites Drücken: OSD Mainmenü schließen
- AUTO : Mit Auto kann das Bild eingestellt werden.
- MUTE : Ton Ein/Aus Taste
- POWER : Power Ein/Aus Taste
- SEL : Sel Taste für Auswahl im Menü
	- ▲ : 1. Im OSD Menü plazieren Sie mit dieser Taste nach unten. 2. Mit dieser Taste kann eingestellter Parameterwert abgenommen werden.
	- ▼ : 1. Im OSD Menü plazieren Sie mit dieser Taste nach oben. 2. Mit dieser Taste kann eingestellter Parameterwert zugenommen werden.
- MODE : You can change the display mode.(ANALOG  $\leftrightarrow$  DIGITAL)
- VOL : Lautstärke

3

MWE : Mit der MWE Taste wird der Bildschirm entsprechend der Benutzeroberfläche eingestellt.

## **5 Anhang**

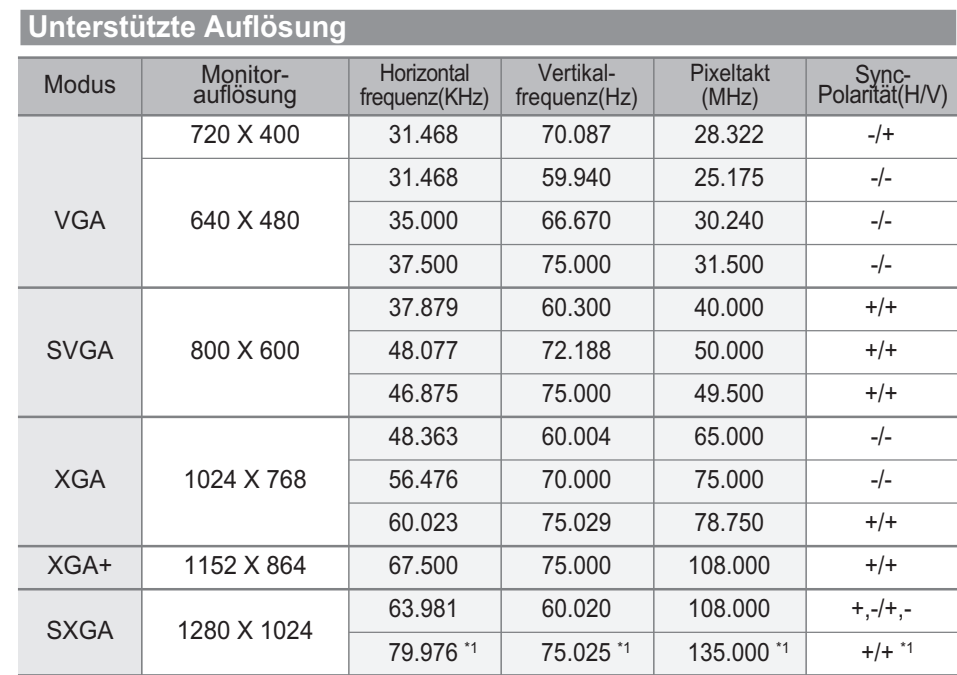

\*1 : Es gilt nur für Analogmodus.

4

## **6 Power Saver**

Dieser LCD Monitor verfügt über ein integriertes Strommanagementsystem mit Bezeichnung Power Saver. Durch die Option Power Saver kann der Bildschirm in Energiesparmodus gesetzt werden. Wir empfehlen, den Netzstecker herauszuziehen, wenn Sie den Monitor über einen längeren Zeitraum nicht benutzen.

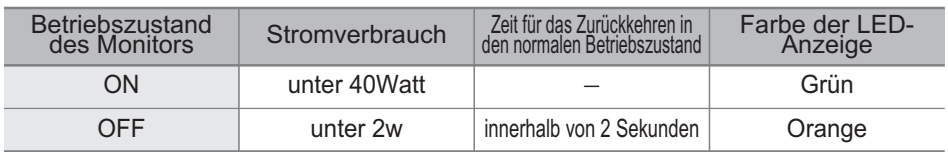

5

## **7 Störungen beheben**

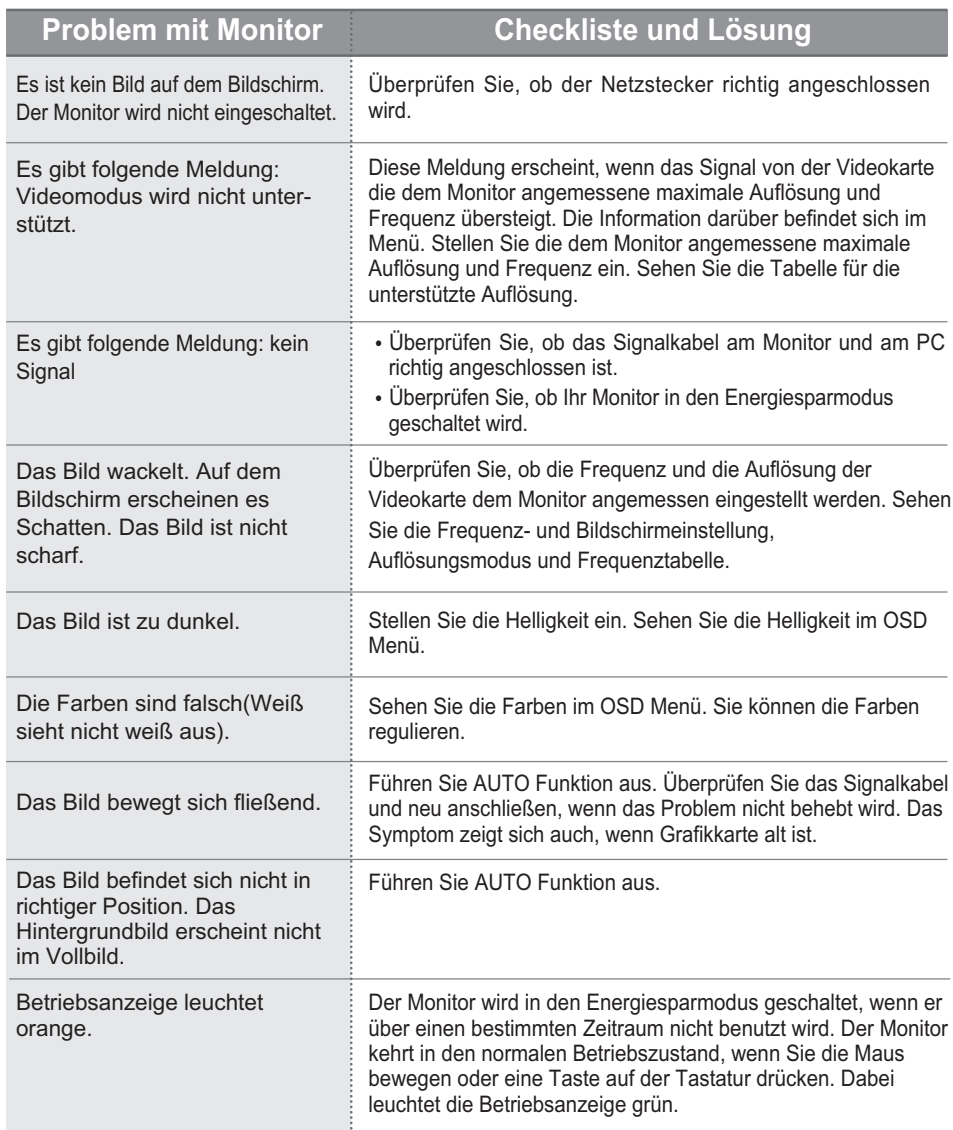

### Anhang A. Technische Daten

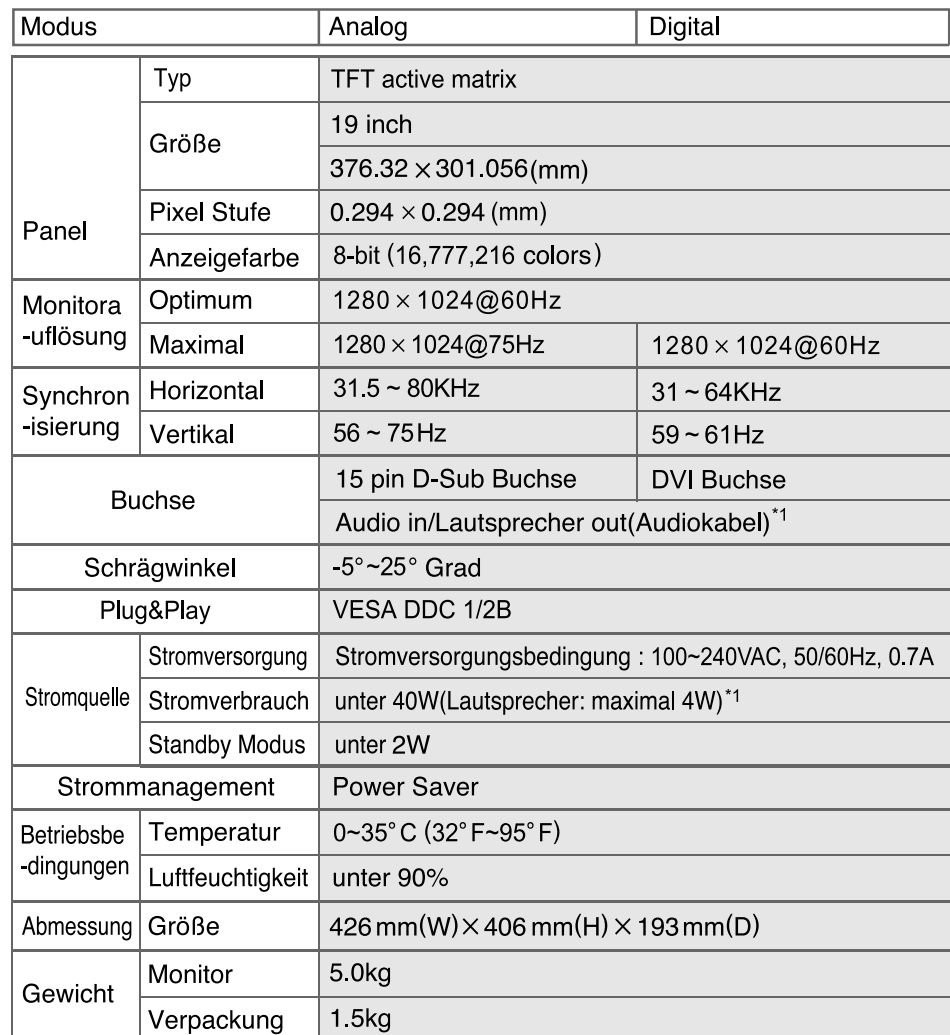

\*1 : Es gilt nur für Audiomodell

#### **Deutsch**

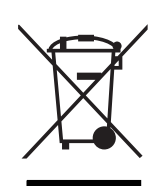

Entsorgung von gebrauchten elektrischen und elektronischen Geräten (Anzuwenden in den Ländern der Europäischen Union und anderen europäischen Ländern mit einem separaten Sammelsystem für diese Geräte)

Das Symbol auf dem Produkt oder seiner Verpackung weist darauf hin, dass dieses Produkt nicht als normaler Haushaltsabfall zu behandeln ist, sondern an einer Annahmestelle für das Recycling von elektrischen und elektronischen Geräten abgegeben werden muss. Durch Ihren Beitrag zum korrekten Entsorgen dieses Produkts schützen Sie die Umwelt und die Gesundheit Ihrer Mitmenschen. Umwelt und Gesundheit werden durch falsches Entsorgen gefährdet. Materialrecycling hilft den Verbrauch von Rohstoffen zu verringern. Weitere Informationen über das Recycling dieses Produkts erhalten Sie von Ihrer Gemeinde, den kommunalen Entsorgungsbetrieben oder dem Geschäft, in dem Sie das Produkt gekauft haben.

#### **FCC STATEMENT**

This equipment has been tested and found to comply with the limits for a Class B digital device pursuant to part 15 of the FCC Rules. These limits are designed to provide reasonable protection against harmful interference in a residential installation. This equipment generates, uses and can radiate radio frequency energy and, if not installed and used in accordance with the instructions, may cause harmful interference to radio communications. However, there is no quarantee that interference will not occur in a particular installation. If this equipment does cause harmful interference to radio or television reception, with can be determined by turning the equipment off and on, the user is encouraged to try to correct the interference by one more of the following measures:

- Reorient or relocate the receiving antenna.
- Increase the separation between the equipment and receiver.
- Connect the equipment into an outlet on a circuit different from that to which the receiver is connected.
- Consult the dealer or an experienced radio/TV technician for help.
- Only shielded interface cable should be used.

Finally, any changes or modifications to the equipment by the user not expressly approved by the grantee or manufacturer could void the users authority to operate such equipment.

- **1. Attenzione**
- **2. Articoli contenuti**
- **3. Direzione di installazione del monitor**
- **4. Istruzione dell'uso dei tasti sulla parte anteriore del monitor**
- **5. Appendice**
- **6. Funzione di modalità risparmio di energia (PowerSaver)**
- **7. Risolvere problemi straordinari del monitor**

#### **Che cosa e' funzione di "Plug and Play"?**

VESA "plug and play" è una funzione che fa operare il moniter senza alcun'allestimento particolare. Quando l'utilizatore installa il moniter, basta disporre come un 'plug and play' monitor per operare. Una volta il moniter è collegato ad eletricità, viene allestito automaticamente trovando il driver neccessario e l'informazione portato dal monitor.

## **1 Attenzione**

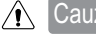

Cauzione : Dei Casi che possono provocare danni severi e scosse elettriche, persino morte.

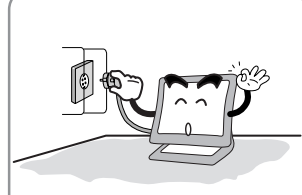

Collegare il connettore alla presa collegato a terra. Si puo' causare scosse eletriche.

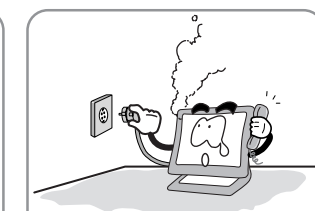

Se si sente rumore acustico o odore, si deve subito disconnettare elettricita' e chiamare il centro servizio del prodotto. Puo' causare il rischi di incendio. .

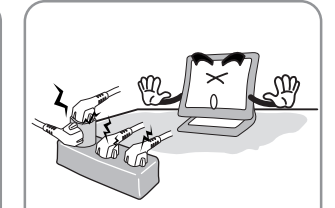

Evitare di collegare diversi connettori d'eletricita' ad una prea eletrica. Puo' causare il rischi di incendio. .

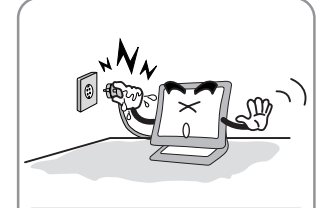

Non tirare la parte del cavo di connettore o toccare il connetore con le mani bangnati. Puo' causare scosseeletriche rischi di incendio.

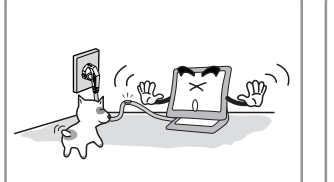

Evitare di appoggiare o sovrapporre oggetti pesanti sopra il cavo di alimentazione e mettere fuori mano da bambini e animali. Puo' causare scosse eletriche o rischi di incendio.

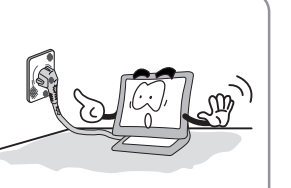

Non usare connettore rotto o presa non fissa. Puo' provocare scosse eletriche o rischi di incendio.

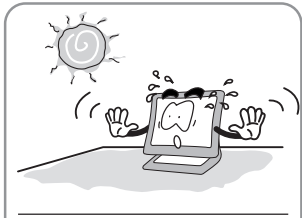

Evitare di mettere il monitor alla luce diretta del sole o vicino alla finestra.

1

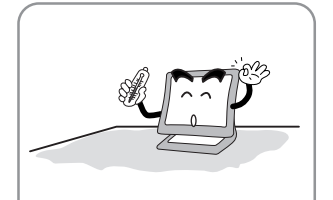

Evitare di usare il monitor in ambiente di alta temperatura o umidita', in ambiente polveroso. ■Temperatura (appropriata) =0~25℃ ■Uminita' (appropriata) = 30-80RH

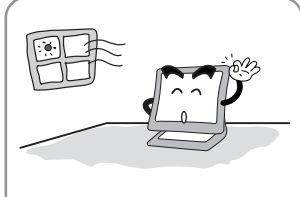

Non Bloccare le feritoie di ventilazione. Puo' provocare danni e anche rischi di incendio.

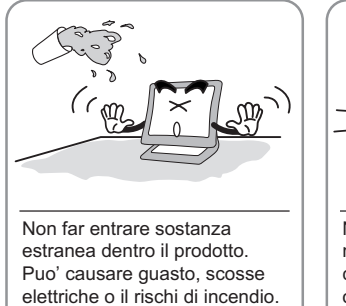

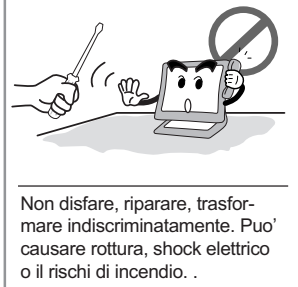

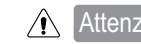

 $\land$  Attenzione : Dei casi che possono causare lievi danni e ferita leggera.

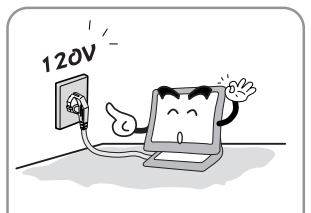

Bisogna assicurare il voltaggio prima di collegare il moniter ad eletricita'.

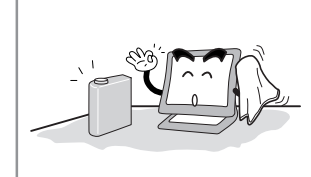

La parte LCD del monitor puo' essere danneggiato da alcol oppure da agenti detergenti acidi.

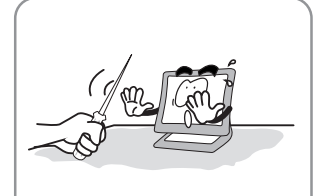

Fare attensione di non grattare superficio di LCD con gli obgetti con bordo tagliente (chiodo, trapano etc) .

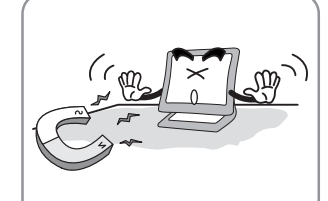

Evitare di avvicinare dispositivi magn, metalici o materiali infiammabili vicino al monitor.

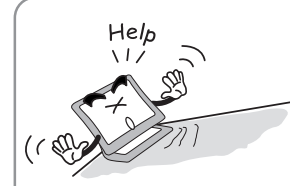

Non cillocare il monitor su piano inclinato o insicuro. Prodotto puo' cadere e puo' far ferire la gente.

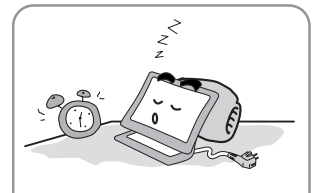

Spegnere sempre il monitor se ci si allontana per un periodo di tempo prolungato e quano si esce.

2

## **2 Articoli contenuti**

Gli articoli contenuti nel pachetto sono; Istruzione dell'uso per utilizzatore, LCD(Display a Cristalli Liquidi) monitor, Cavo di D-Sub, Piedistallo, Audio Cavo, DVI cavo segnale.

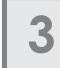

## **3 Direzione di installazione del monitor**

#### **Direzione di connettere i cavi del LCD monitor**

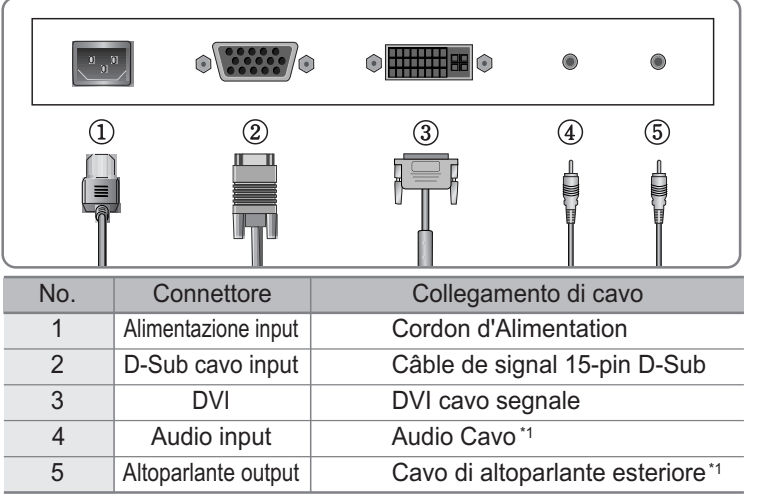

\*1 : Caso applicato solo a modelo audio.

## **4 Istruzione dell'uso dei tasti sulla parte anteriore del monitor**

- MENU : Il primo click visualizza il OSD menu principale.
- Il secondo click fa uscire dal OSD menu principale.
- AUTO : Tasto che si usa per ontrollare lo schermo automaticamente. Regolazione<br>automatico.
- MUTE : Tasto di Muto (accendere e spegnere suono )
- POWER : Tasto di accensione ; Questo tasto consente di accendere e spegnere il monitor.
- SEL : Tasto che si usa per selezionare articolo desiderato
	- $\triangle$ : 1. Tasto che si usa per muovere ad articolo prossimo in OSD menu 2. Tasto che si usa per diminuire il valore configurato.
	- $\blacktriangledown$  : 1. Tasto che si usa per muovere ad articolo precedente in OSD menu 2. Tasto che si usa per aumentare il valore configurato.
- MODE : You can change the display mode.(ANALOG $\leftrightarrow$ DIGITAL)
- VOL : Volume.

3

MWE : Tasto che permette di controllare e regolare velocemente lo stato dello schermo secondo l'ambiente dell'utilizzatore

# **5 Appendice**

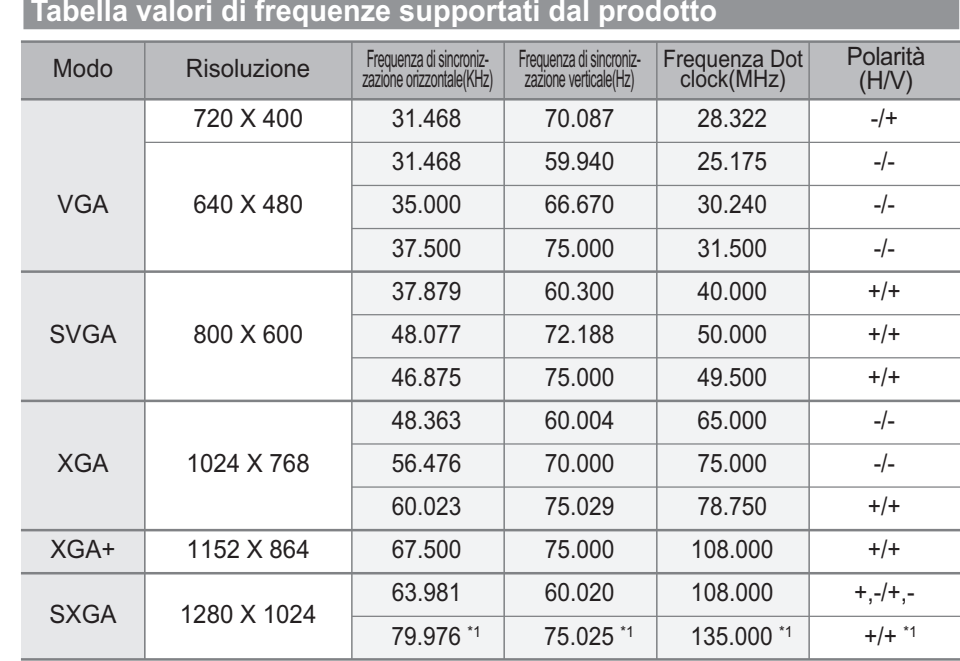

\*1 : Valore applicato solo in stato analogico

4

## **6 Funzione di modalità risparmio di energia (PowerSaver)**

Il monitor acquistato ha una funzione di modalità risparmio di energia (PowerSaver) che permette di risparmiare elettricita' entrando in DPM, quando utilizzatore non usa il monitor per un certo tempo.

Ma, si raccomanda di staccare il cavo di alimentazione del monitor se ci si allontana per un periodo di tempo prolungato.

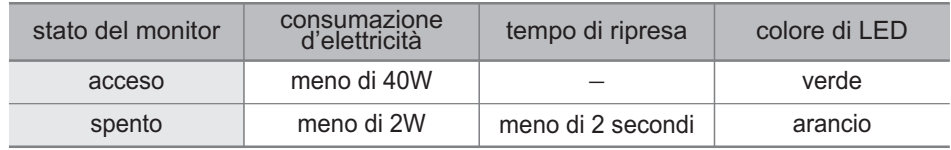

5

## **7 Risolvere problemi straordinari del monitor**

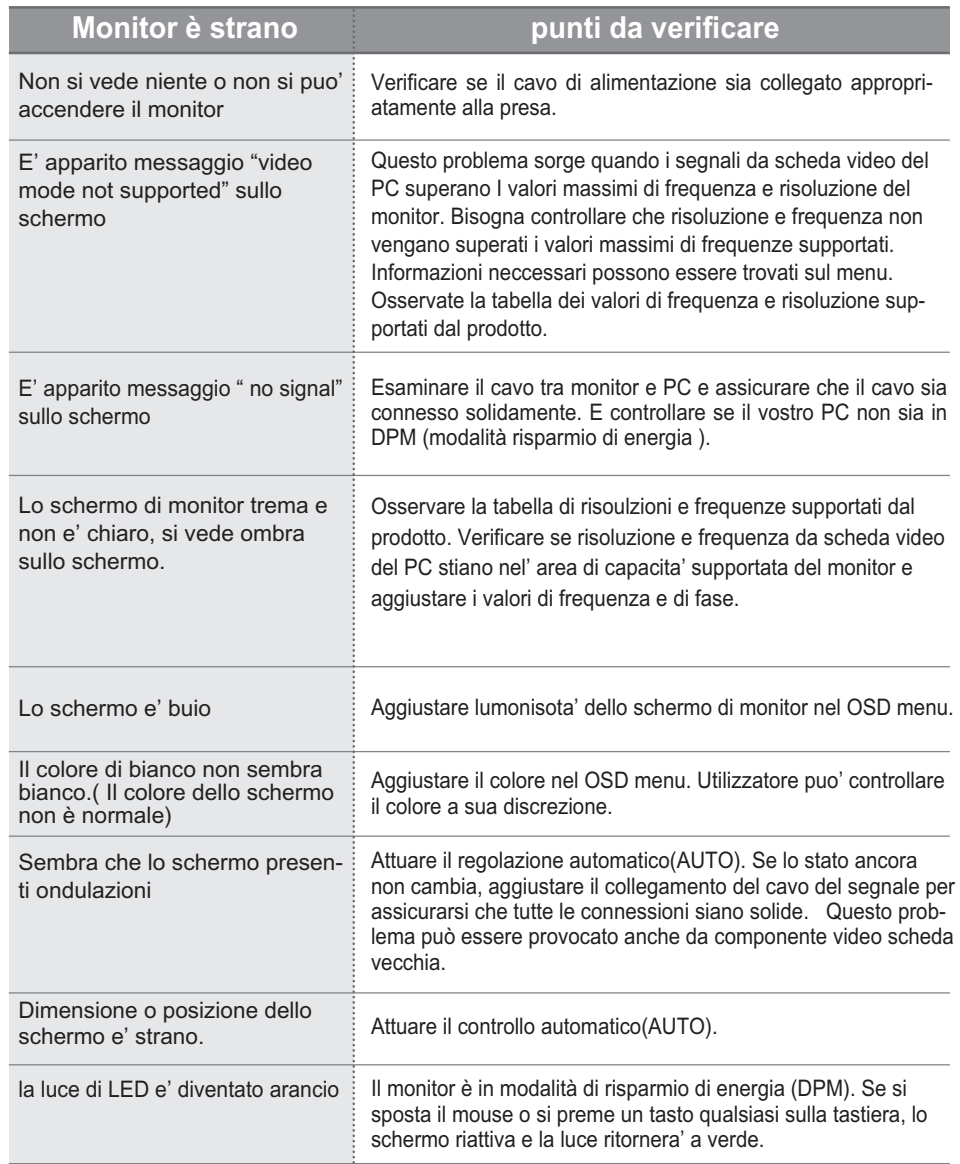

#### Appendice A. Specifiche del prodotto

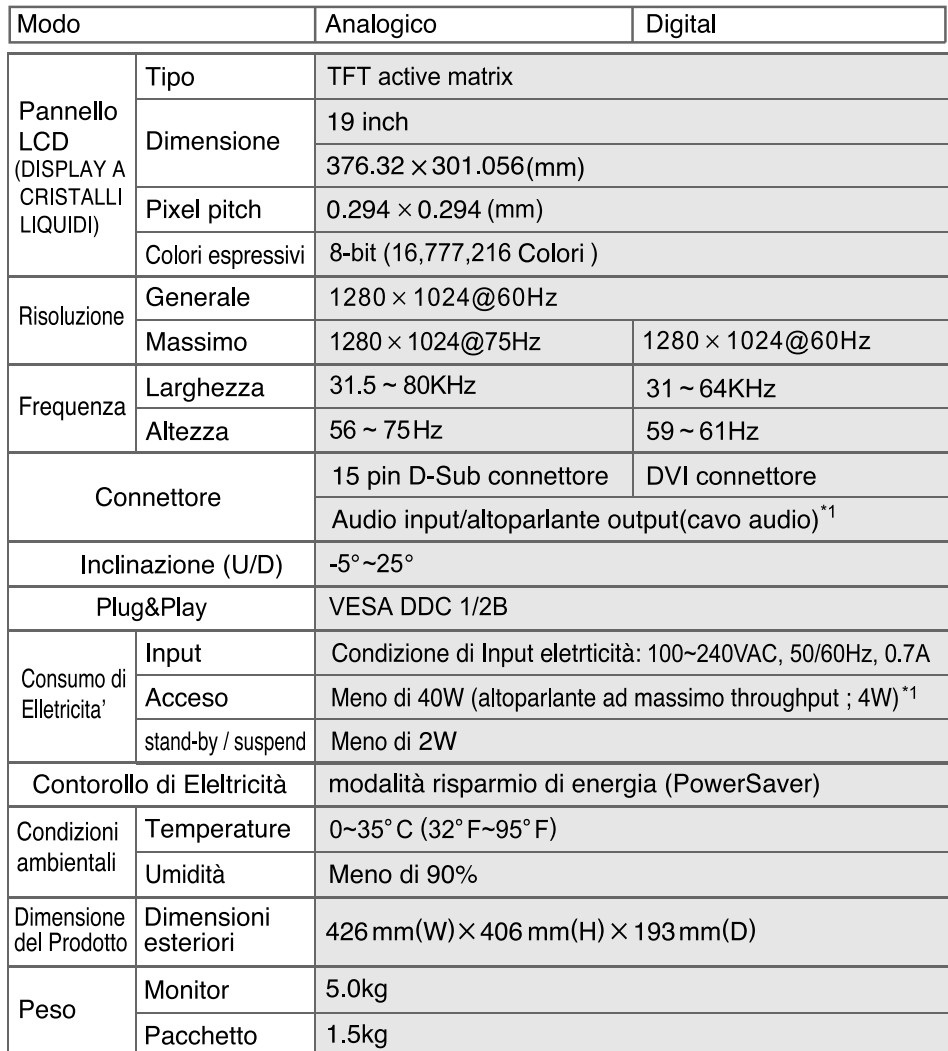

\*1 : Caso applicato solo a "modelo audio"

#### Trattamento del dispositivo elettrico od elettronico a fine vita (Applicabile in tutti i paesi dell'Unione Europea e in quelli con sistema di raccolta differenziata)

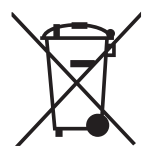

**Italiano** 

Questo simbolo sul prodotto o sulla confezione indica che il prodotto non deve essere considerato come un normale rifiuto domestico, ma deve invece essere consegnato ad un punto di raccolta appropriato per il riciclo di apparecchi elettrici ed elettronici. Assicurandovi che questo prodotto sia smaltito correttamente, voi contribuirete a prevenire potenziali conseguenze negative per l'ambiente e per la salute che potrebbero altrimenti essere causate dal suo smaltimento inadeguato. Il riciclaggio dei materiali aiuta a conservare le risorse naturali. Per informazioni più dettagliate circa il riciclaggio di questo prodotto, potete contattare l'ufficio comunale, il servizio locale di smaltimento rifiuti oppure il negozio dove l'avete acquistato.

#### **FCC STATEMENT**

This equipment has been tested and found to comply with the limits for a Class B digital device pursuant to part 15 of the FCC Rules. These limits are designed to provide reasonable protection against harmful interference in a residential installation. This equipment generates, uses and can radiate radio frequency energy and, if not installed and used in accordance with the instructions, may cause harmful interference to radio communications. However, there is no guarantee that interference will not occur in a particular installation. If this equipment does cause harmful interference to radio or television reception, with can be determined by turning the equipment off and on, the user is encouraged to try to correct the interference by one more of the following measures:

- Reorient or relocate the receiving antenna.
- Increase the separation between the equipment and receiver.
- Connect the equipment into an outlet on a circuit different from that to which the receiver is connected.
- Consult the dealer or an experienced radio/TV technician for help.
- Only shielded interface cable should be used.

Finally, any changes or modifications to the equipment by the user not expressly approved by the grantee or manufacturer could void the users authority to operate such equipment.

- **1. Precauciones**
- **2. Accesorios**
- **3. Instalación del monitor de LCD**
- **4. Ajustes del monitor**
- **5. Apéndice**
- **6. Ahorro de energía**
- **7. Guía de fallas**

#### **Conexión y reproducción (Plug & Play)**

La aceptación de la nueva solución "VESA Plug y Play" elimina los complicados tiempos de ajustes. Esto le permite instalar su monitor en el sistema compatible "Plug and Play". Su sistema de PC puede fácilmente configurarse para su uso con ésta pantalla. El monitor automáticamente le comunica su sistema de PC sus Datos de Identificación de Pantalla Extendida "Extended Display Identification Data" (EDID) utilizando los protocolos de Canal de Datos en Pantalla "Display Data Channel" (DDC), así que su sistema de PC se configura automáticamente para utilizar la pantalla.

## **1 Precauciones**

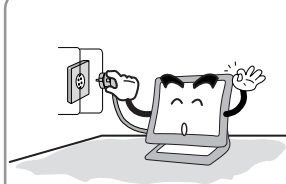

Conecte el cable de alimentación al contacto de energía eléctrica. Puede existir riesgo de choque eléctrico.

No tire del cable de alimentación para desconectar el equipo o cuando sus manos se encuentren húmedas. Existe riesgo de choque eléctroco o

fuego.

1

No exponga el monitor directa-

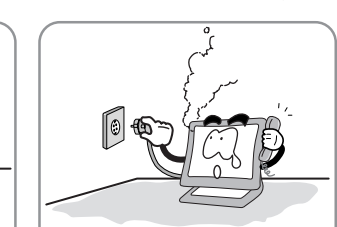

Cuidado : La siguiente información es útil en contra de riesgo de choque eléctrico, lesiones serias y muerte.

Sí escucha ruido o nota la presencia de humo desde el monitor o adaptador, desconecte el cable de alimentación inmediatamente y llame al centro de servicio autorizado. Existe riesgo de choque eléctrico o fuego.

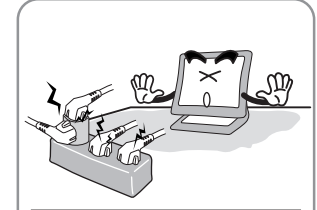

No sobrecargue la conexión eléctrica con muchos equipos. Existe riesgo de choque eléctroco o fuego.

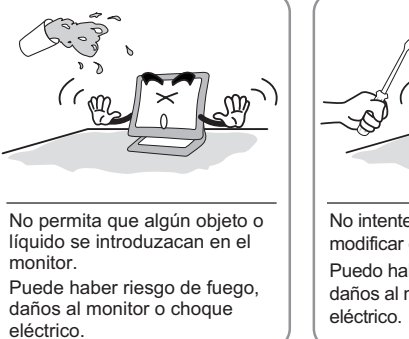

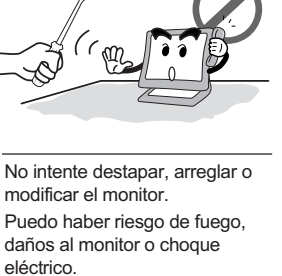

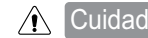

Cuidado : La siguiente información le ayudará contra cualquier tipo de daño que pueda sufrir el monitor.

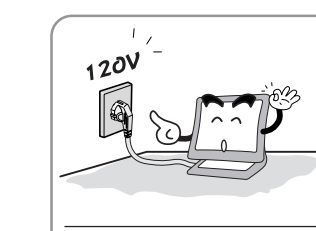

Utilice el voltaje/corriente indi-<br>cados por el fabricante.

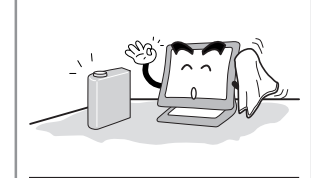

No limpie la pantalla de LCD con abrasivos químicos. Existe riesgo de que dañe la pantalla de LCD.

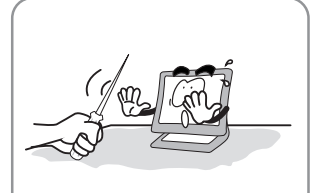

No rasguñe y dañe la pantalla de LCD con objetos filósos.

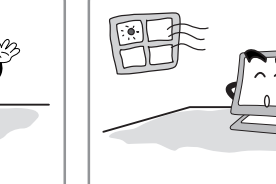

Mantenga el monitor alejado de las altas<br>temperaturas, húmedad y el polvo. Ambiente de operación = 0~25 grados centígrados Ambiente de operación = 30~80

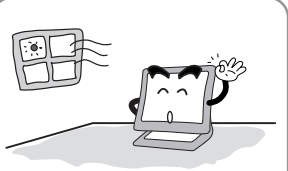

mentación dañado Asegúrese de que la clavija quede introducida correctamente en la conexión eléctrica. Existe ries-

No bloque las áreas de ventilación. Puede haber riesgo de fuego o daños al monitor.

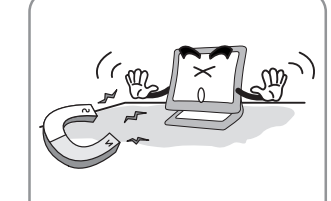

Mantenga el monitor lejos de los objetos y equipos eléctricos, éstos pueden generar compos electromagnéticos.

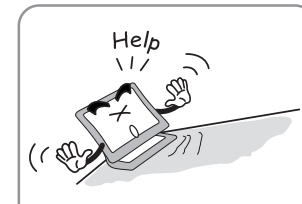

Coloque el monitor en una superficie estable y plana. El equipo se puede caer y dañar.

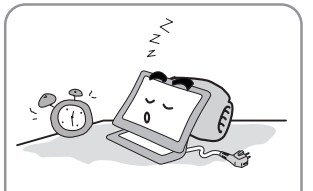

Desconecte el cable de alimentación cuando el equipo no se utiliza por un periodo largo de tiempo.

2

# No utilice un cable de ali-

o coloque objetos pesados sobre él. Mantenga alejados a los niños y mascotas del cable de alimentación ya que pueden dañar el cable de alimentación. Existe riesgo de choque eléctroco o fuego.

húmedad relativa

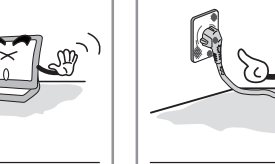

No doble el cable de alimentación

go de choque eléctroco o fuego.

 $\bigwedge$ 

## **2 Accesorios**

Manual de instrucciones, Monitor de LCD, Cable de alimentación, Cable de señal de 15-pin D-Sub, Base, Cable de Audio, Cable DVI.

## **3 Instalación del monitor de LCD**

**Cómo conectar el cable de alimentación y los demás cables del monitor.**

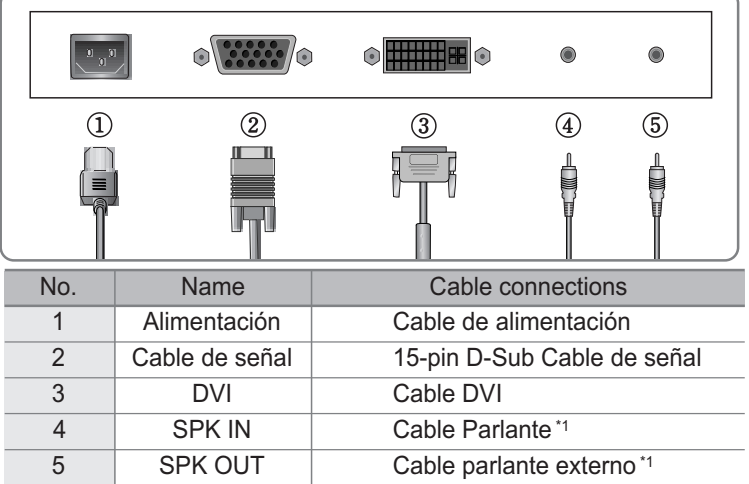

\*1 : Solo con modelos de Audio.

## **4 Ajustes del monitor**

- MENU : 1. Oprimir una vez : El menú OSD (On Screen Display) aparece en pantalla. 2. Oprimir una segunda vez : Desaparece el menú OSD.
- AUTO : Cuando oprime el botón "Auto", ésto mejorará la calidad de la imagen automáticamente.
- MUTE : Silenciar Botón On/Off.
- Power : Botón de Encendido/Apagado.
- SEL : Selecciona una función de comando.
	- ▲ : 1. Cambia el comando elegido en la pantalla al siguiente comando. 2. Reduce el valor de la opción elegida.
	- $\blacktriangledown$  : 1. Cambia el comando elegido en la pantalla al anterior comando. 2. Aumenta el valor de la opción elegida.
- MODE : Selecciona la señal de entrada.(ANALOG ↔ DIGITAL)
- VOL : Volumen.

3

MWE : Usted puede ajustar manualmente la pantalla al entorno de su computadora.

## **5 Apéndice**

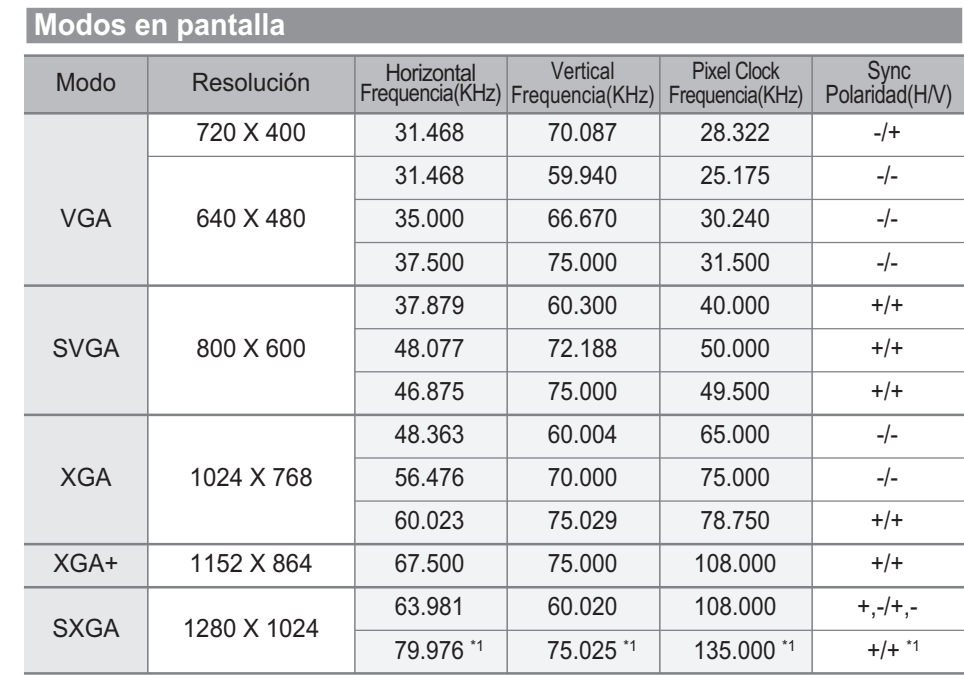

\*1 : Solo para modelos Análogos.

4

## **6 Ahorro de energía**

Este monitor ha sido construido con un sistema de administración energía llamado PowerSaver. Este sistema ahorra energía cambiando su monitor a un modo de baja potencia cuando no se ha utilizado por un cierto periodo de tiempo.

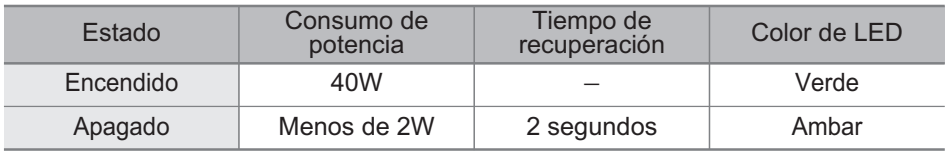

5

# **7 Guía de fallas**

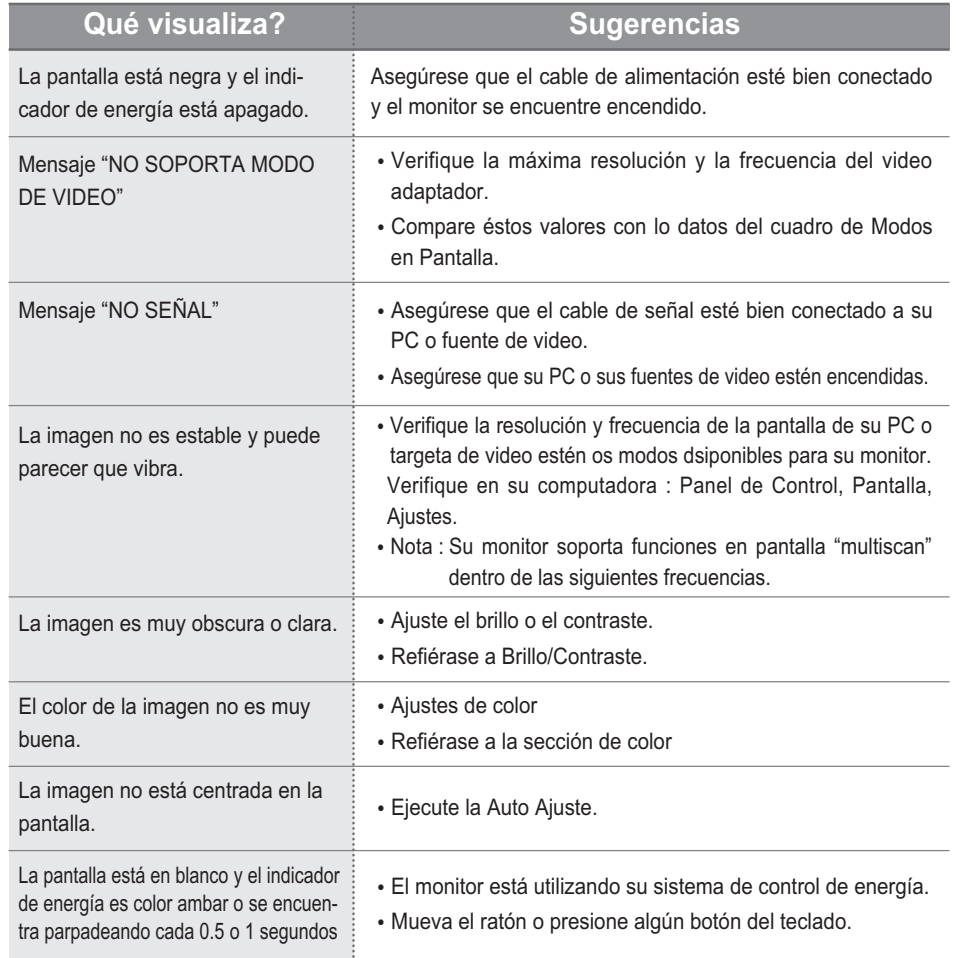

## Apendice A. Especificaciones

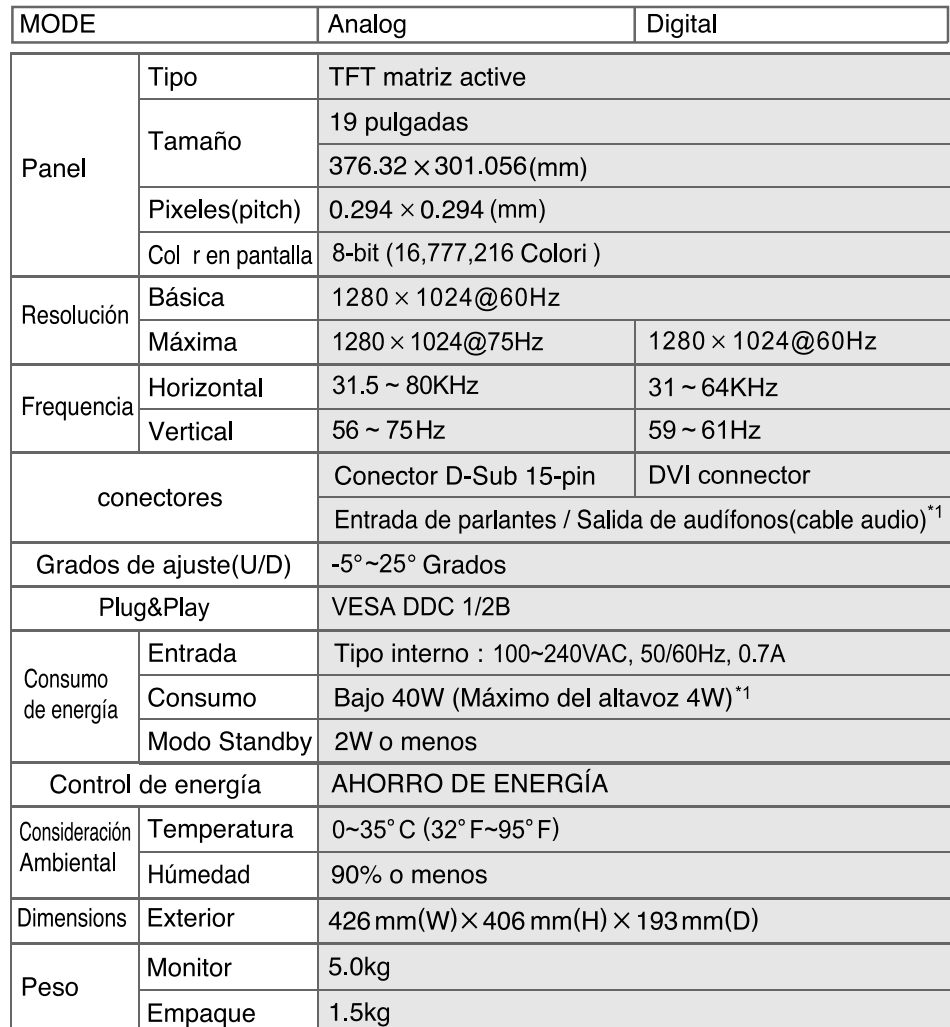

\*1 : Solo con modelos de Audio.

#### Eliminación de equipamiento eléctrico y electrónico usado

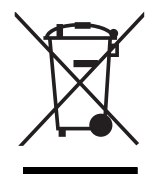

Español

Este símbolo en el producto, sus accesorios o embalaje indica que el producto no debe tratarse como un residuo doméstico. Deshágase de este equipamiento en su punto de recogida más cercano para el reciclaje de residuos eléctricos y electrónicos. En la Unión Europea y otros países europeos existen diferentes sistemas de recogida de productos eléctricos y electrónicos usados. Al asegurar la correcta eliminación de este producto ayudará a evitar riesgos potenciales para el medio ambiente y la salud de las personas que podrían tener lugar si el producto no se eliminara de forma adecuada. El reciclaje de materiales ayudará a conservar los recursos naturales. Por consiguiente, no elimine equipamiento eléctrico y electrónico usado junto con residuos domésticos. Para información más detallada acerca del reciclaje de este producto, póngase en contacto con su oficina municipal, el servicio de eliminación de residuos domésticos o el establecimiento donde adquirió el producto.

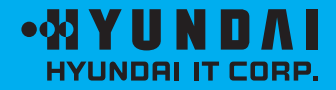

#### **Service Center**

**USA AVC Tech, INC.**<br>777 Mark Street,<br>Wood Dale, IL 60191 Volume 1800-568-0060 or 630-595-0123<br>Fax :800-784-9422 or 630-595-2345<br>e-mail :service@hyundaimonitor.com

#### P/N : 97E9500323

## www.hyundailT.com

Download from Www.Somanuals.com. All Manuals Search And Download.

Free Manuals Download Website [http://myh66.com](http://myh66.com/) [http://usermanuals.us](http://usermanuals.us/) [http://www.somanuals.com](http://www.somanuals.com/) [http://www.4manuals.cc](http://www.4manuals.cc/) [http://www.manual-lib.com](http://www.manual-lib.com/) [http://www.404manual.com](http://www.404manual.com/) [http://www.luxmanual.com](http://www.luxmanual.com/) [http://aubethermostatmanual.com](http://aubethermostatmanual.com/) Golf course search by state [http://golfingnear.com](http://www.golfingnear.com/)

Email search by domain

[http://emailbydomain.com](http://emailbydomain.com/) Auto manuals search

[http://auto.somanuals.com](http://auto.somanuals.com/) TV manuals search

[http://tv.somanuals.com](http://tv.somanuals.com/)